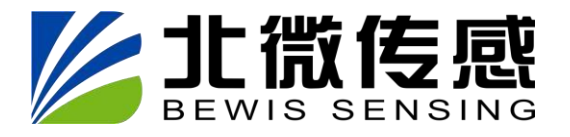

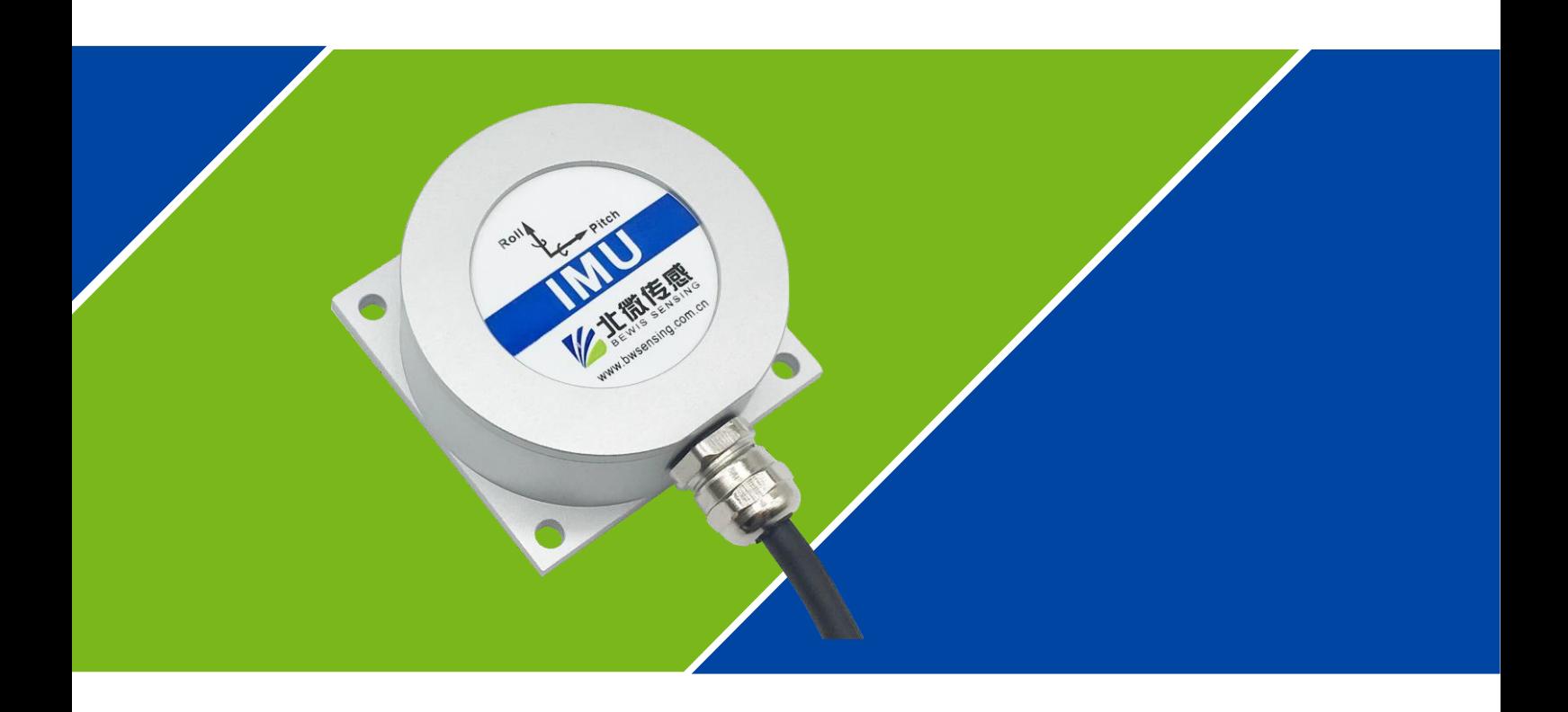

# **BW-IMU200 系列**

## **低成本惯性测量单元**

**技术手册**

V4.0

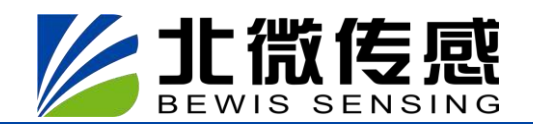

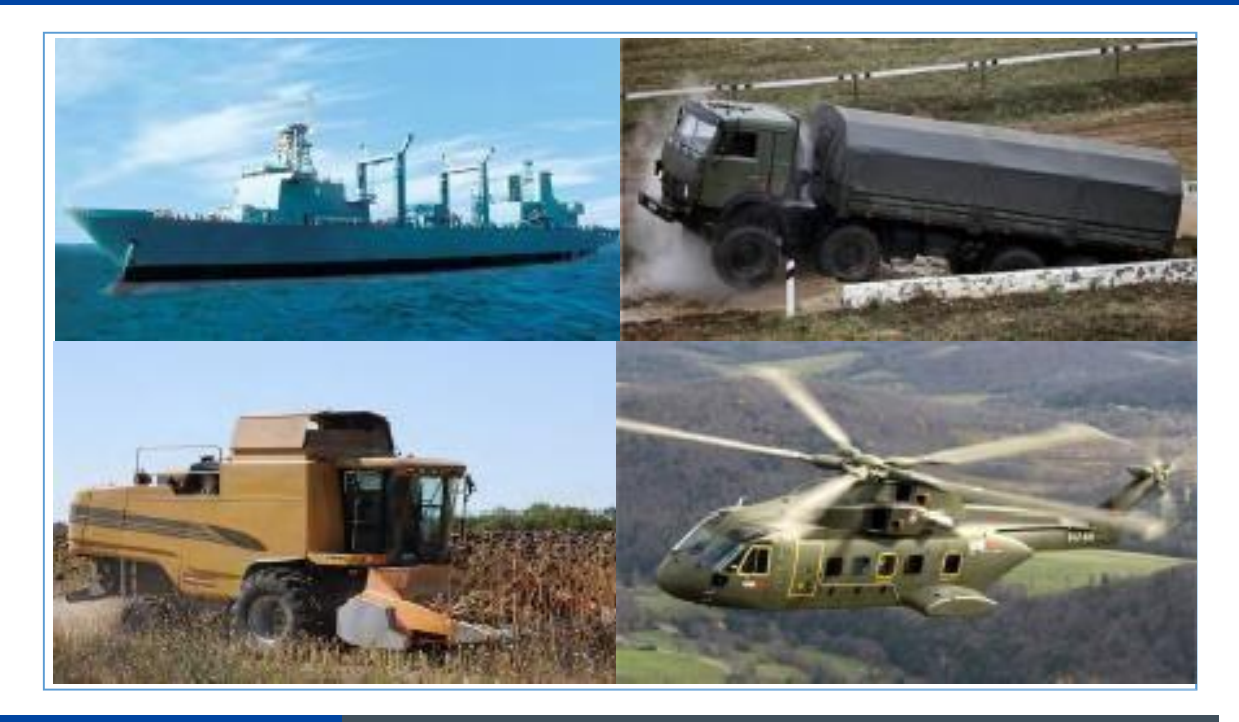

## **产 品 介 绍**

BW-IMU200 是一款低成本的捷联式惯性测量单元,可以测量运动载体的角速度、加速度参数。原始数 据通过具有适当增益的 6 态卡尔曼滤波得到相应估计, 适用于运动或振动状态下的惯性测量。

BW-IMU200 采用高可靠性的 MEMS 加速度计和陀螺仪,并通过算法保证测量精度,同时密封设 计以及严格的生产工艺保证产品在恶劣的环境下仍能精密地测量载体的角速度和加速度等运动参数。通 过非线性补偿、正交补偿、温度补偿和漂移补偿等多种补偿,可以大大消除 BW-IMU200 的误差源, 提 高产品精度水平。BW-IMU200 具备数字接口,可以非常方便的集成到用户的系统中。

## **主 要 特 性**

- 动态补偿,正交补偿
- 采样频率高达 500Hz
- RS232 /485/TTL 接口输出可选
- 宽温范围:-40 ℃~+85℃,温度补偿
- 小体积外形: L60×W59×H29mm

### **应 用 领 域**

- 无人船及水下机器人
- 工程机械
- 平台稳定
- AGV 无人搬运车
- 重型卡车
- 无人驾驶
- 机器人
- 无人飞行器

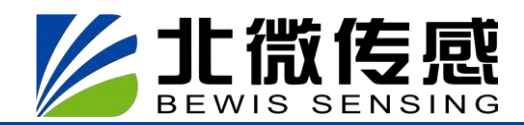

## **电气指标**

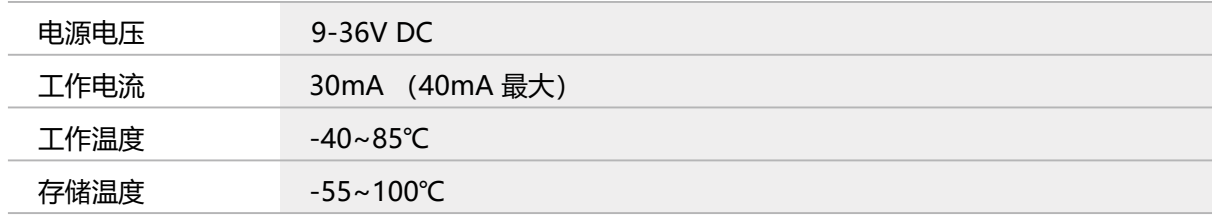

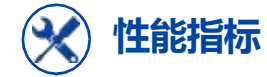

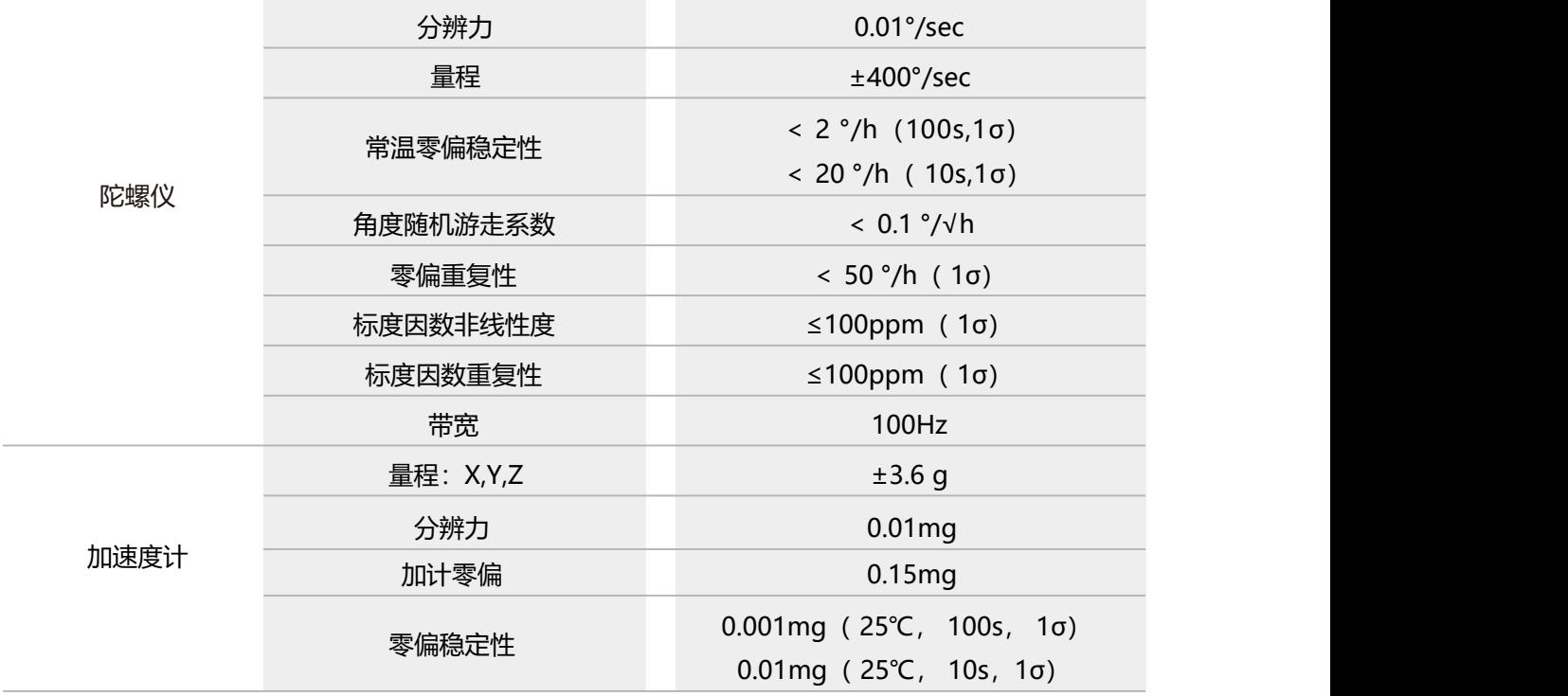

**分辨力:传感器在测量范围内能够检测和分辨出的被测量的最小变化值。**

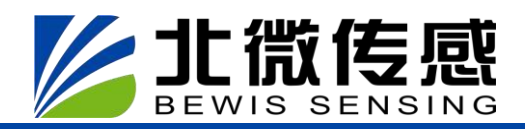

## **产 品 特 性 机械特性**

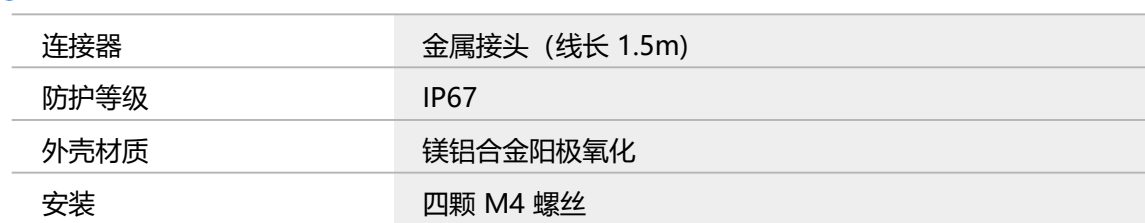

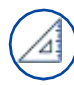

## **封装产品尺寸**

产品尺寸:L60\*W59\*H29(mm)

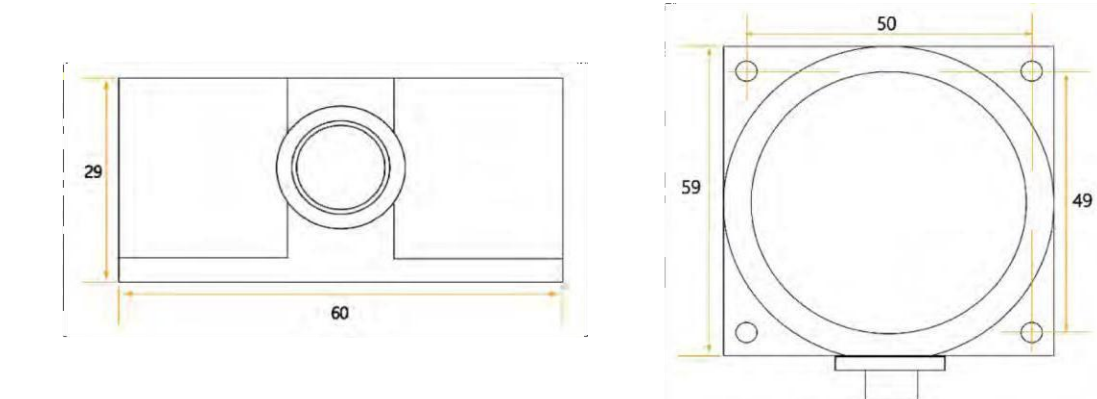

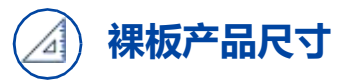

产品尺寸:L44\*W35\*H11(mm) 长宽可能有±1mm 误差,请以实物为准

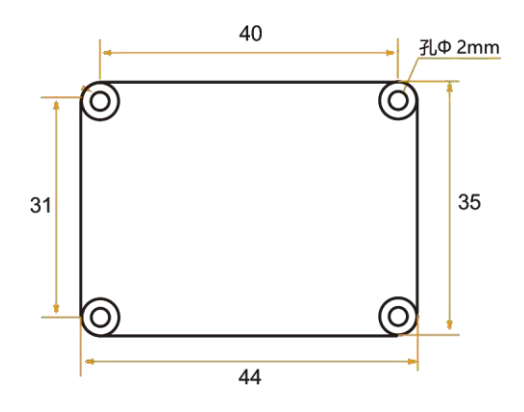

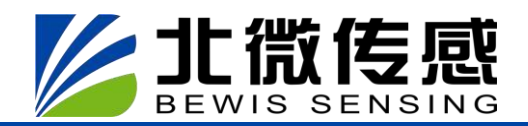

## **产 品 安 装**

正确的安装方式可以避免产生测量误差,传感器安装时要做到如下几点:

首先,要保证传感器安装面与被测量面完全紧靠,被测量面要尽可能水平,不能有如图 A 和图C 中所示的夹角产生,正确安装方式如图 B 和图 D 所示。

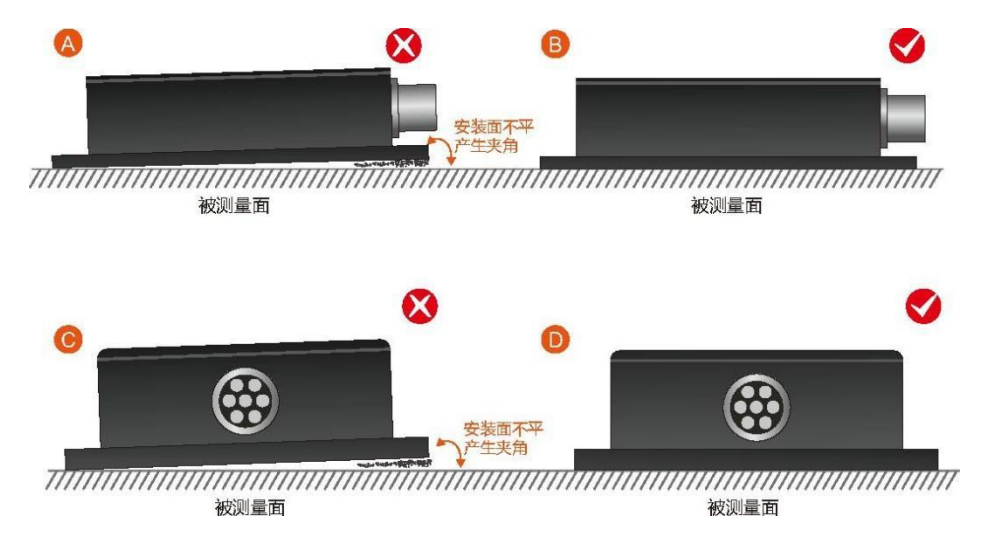

其次,传感器底边线和被测物体轴线不能有如 E 图所示的夹角产生, 安装时应保持传感器底边线 与被测物体转动轴线平行或正交。本产品可水平安装也可垂直安装(垂直安装需要定制), 正确安装 方式如图 F 所示。

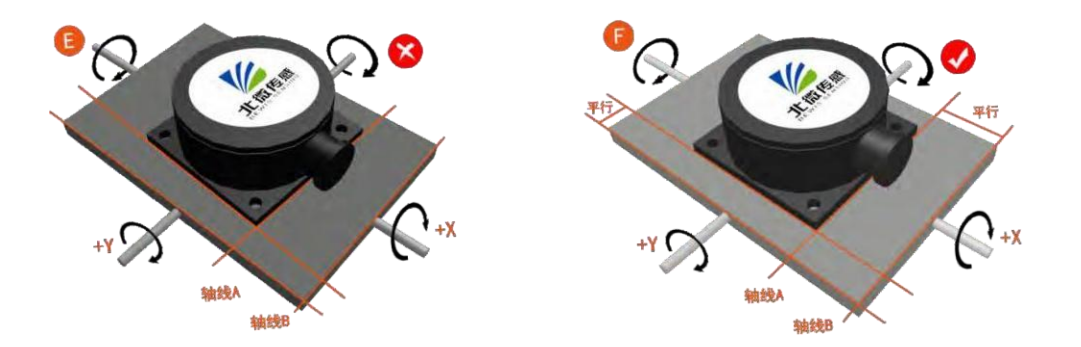

最后,传感器的安装面与被测量面必须固定紧密、接触平整、转动稳定,要避免由于加速度、振 动产生的测量误差。

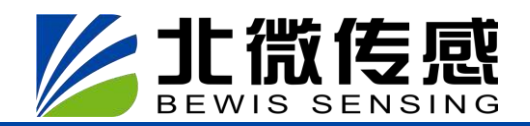

## **电 气 连 接**

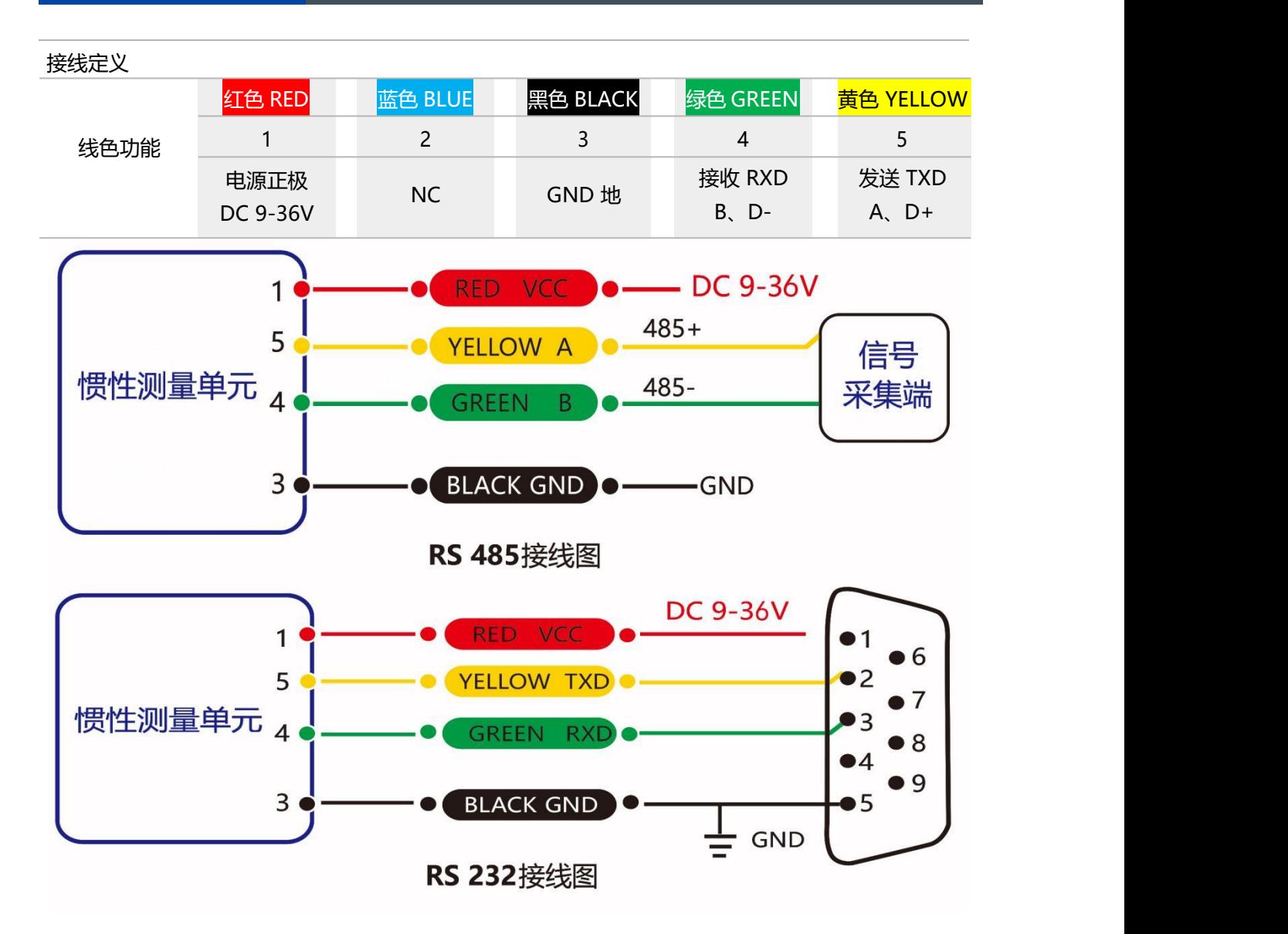

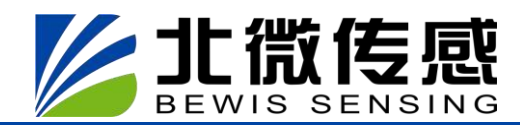

## **调 试 软 件**

可直接在官网(技术服务->下载专区)下载串口调试助手,也可以使用更为方便直观的上位机 软件。BW-IMU200 配套串口调试软件可在电脑上自行连接倾角传感器, 进行角度显示。软件调试 界面如下图所示, 利用倾角调试上位机, 可以方便的显示当前的 X 与 Y 方向, 也可以进行其他参数 的修改和设置。

#### **软件使用步骤:**

① 正确的连接倾角器的串口硬件,并连接好电源。

② 选择计算机串口和波特率并点击连接串口。

③ 点击开始,屏幕上将显示倾角器当前在 X 和 Y 方向的倾斜角。

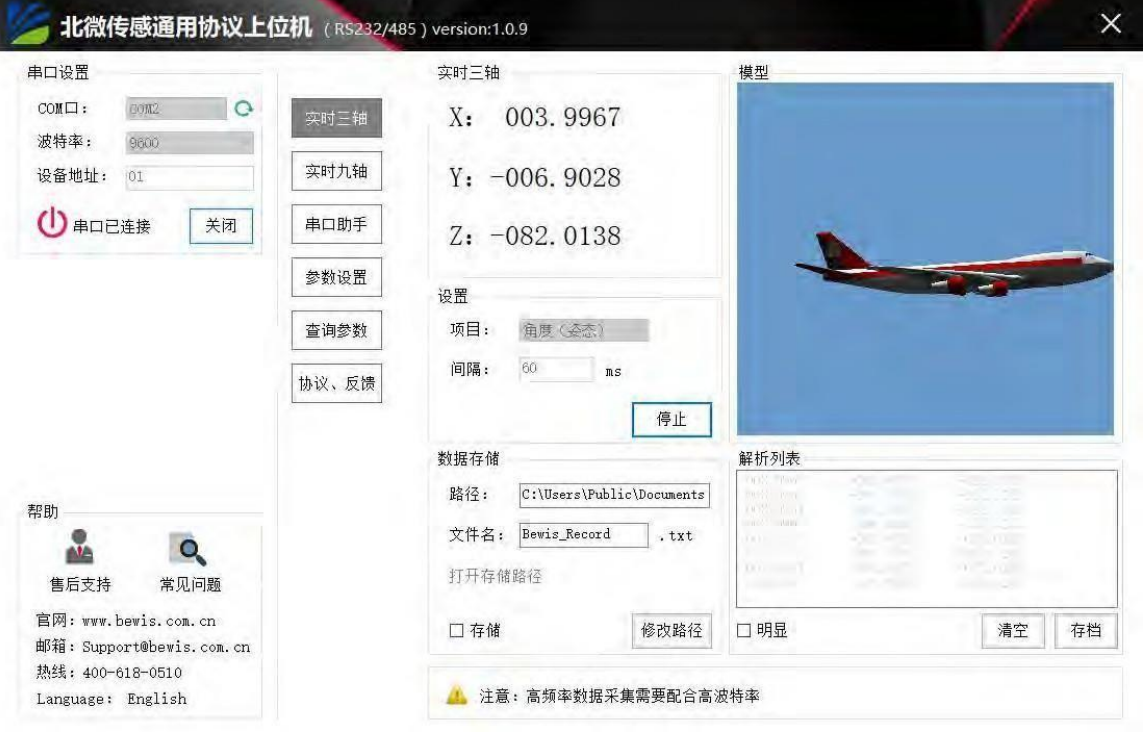

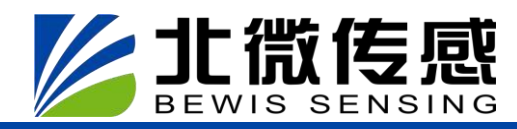

## **通 讯 协 议**

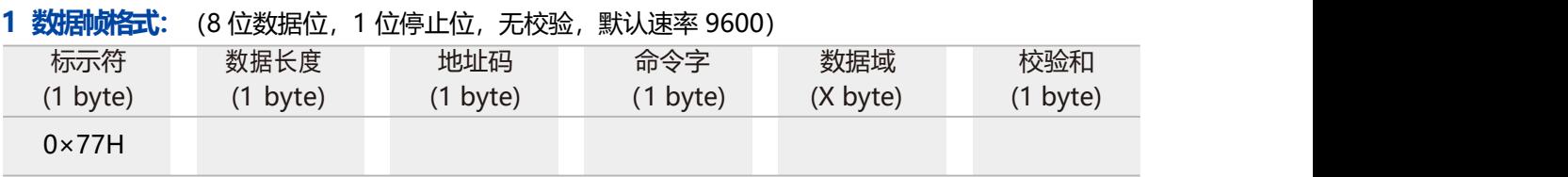

数据格式: 16 进制数; 标示符:固定为 77;

数据长度: 从数据长度到校验和(包括数据长度、校验和)的长度; 地址码:采集模块的地址,默认为 00 数据域:根据命令字不同内容和长度相应变化; 校验和:数据长度、地址码、命令字和数据域 16 进制的累加和(如有进位,只取后两位); 注意:当命令字或者数据域变化时,校验和会变化。当您改变数据域时请相应改变校验和。

#### **2 命令格式:**

#### **2.1 设置通讯速率 发送命令:77 05 00 0B 02 12**

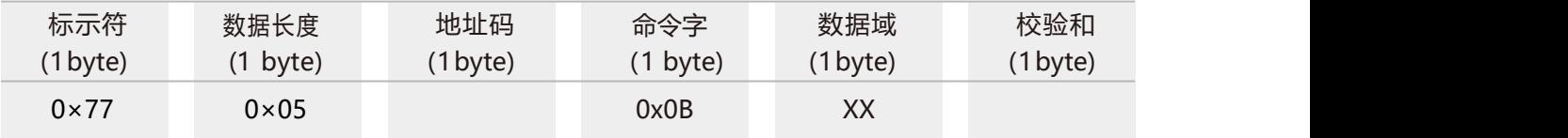

#### **应答命令:**

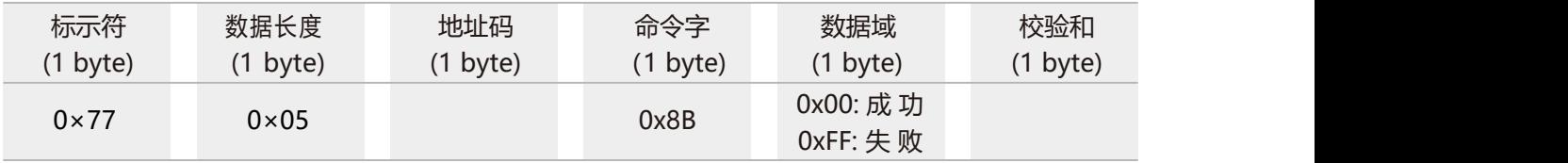

注: 0x00 表示 2400, 0x01 表示 4800, 0x02 表示 9600, 0x03 表示 19200, 0x04 表示 115200, 0x05 表示 38400, 0x06 表示 57600, 0x07 表示 460800, 默认值为 0x02:9600, 每次变更通讯波特率成功之后, 会以原波特率发送回应答命令, 然后立即改变设备通信波特率。 备注: 如果需要高频输出, 请将波特率设为 115200 或者 460800, 修改波特率不需要发送保 存命令,立即生效。

#### **2.2 设置模块地址 发送命令:7705 00 0F 01 15**

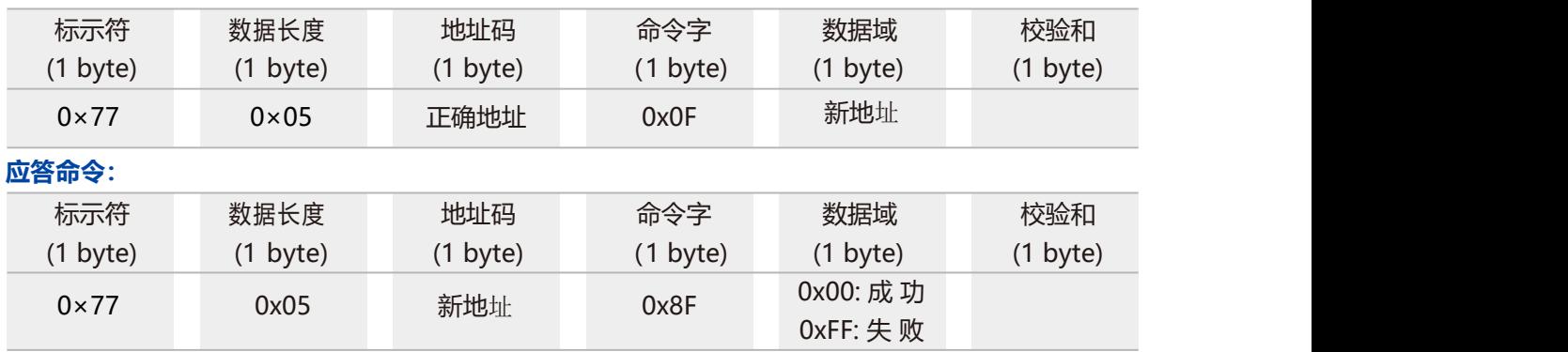

注: 例如以下命令"77 05 00 0F 0A 1E "表示将产品的地址由 16 进制地址 00 改为 0A。

#### **2.3 查询当前地址 发送命令:77 04 00 1F 23**

BEWIS SENSING

**么北微传感** 

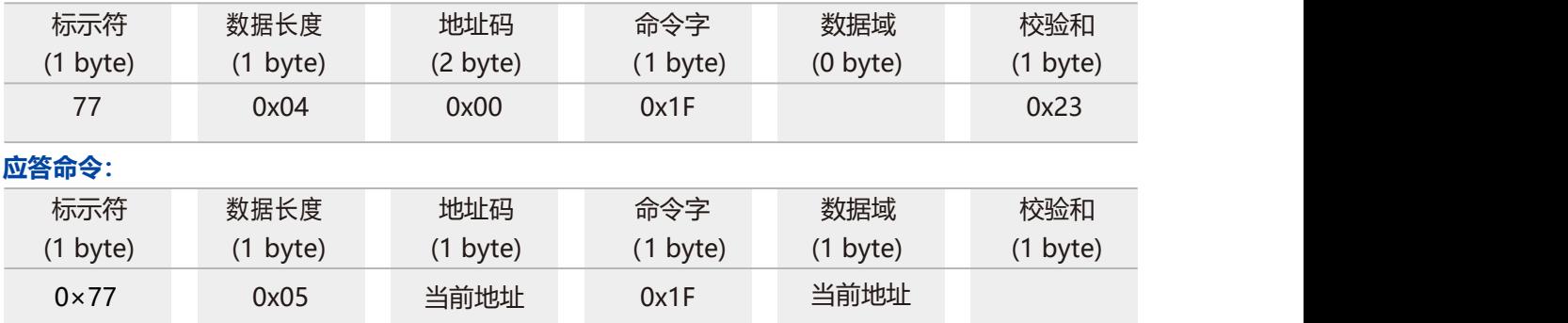

注:查询地址命令为固定该条命令。

#### **2.4 查询重力加速度 G 值 发送命令:7704 00 54 58**

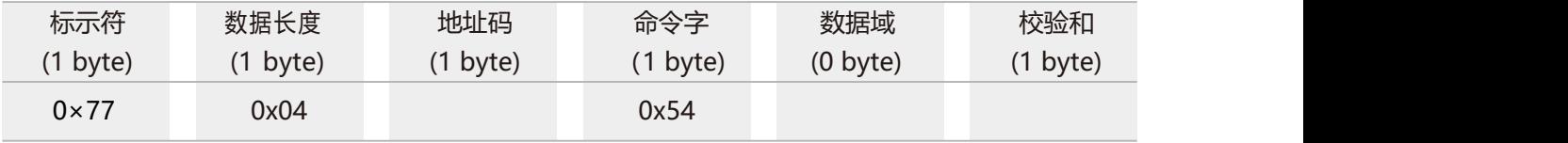

#### **应答命令:**

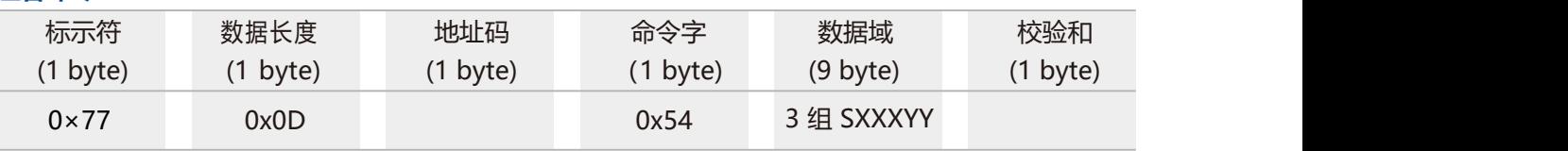

注: 数据域部分为俯仰、横滚、Z 轴 (垂直水平面) 的 g 值大小, 由 1 位符号位+1 位整数位+4 位小数位组成。 如返回值为 "77 0D 00 54 00 01 07 00 94 21 10 06 30 64", 则分别为 0.0107g, 0.9421g, -0.0630g。

#### **2.5 查询角速度 发送命令: 77 04 00 50 54**

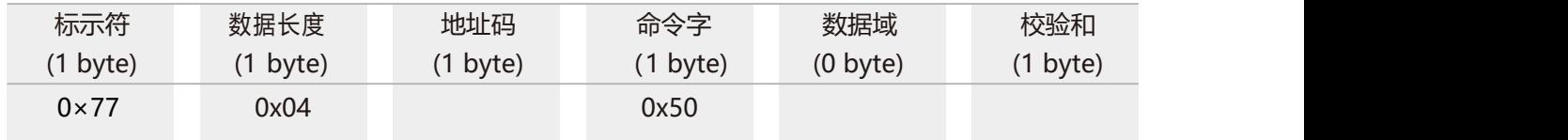

#### **应答命令:**

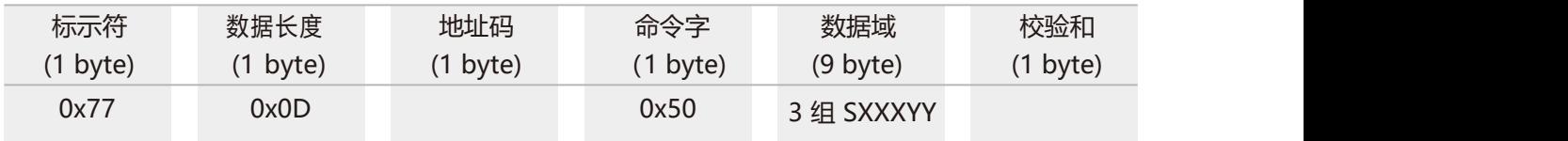

注: 数据域部分为俯仰、横滚、Z 轴 (垂直水平面) 角速度的大小,由 1 位符号位+3 位整数位+2 位小数位组成。 例如返回 值为 "77 0D 00 50 10 93 76 12 98 87 00 14 03 BE" 则数据域部分分别为:

俯仰轴角速度: -93.76°/s, 横滚轴角速度: -298.87°/s, Z 轴角速度: +14.03°/s。

#### **2.6 设置输出角度模式 发送命令: 77 05 00 0C 00 11**

**参北微传感** 

BEWIS SENSING

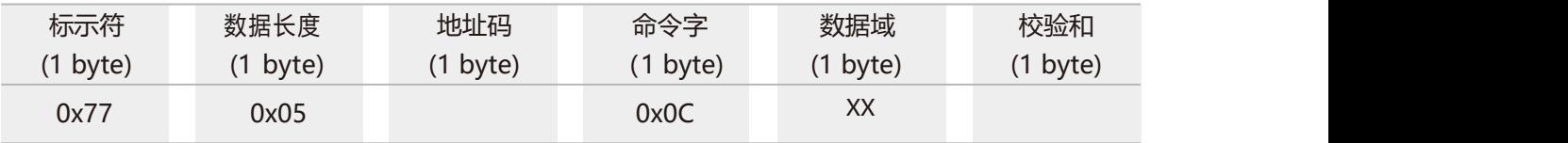

#### **应答命令:**

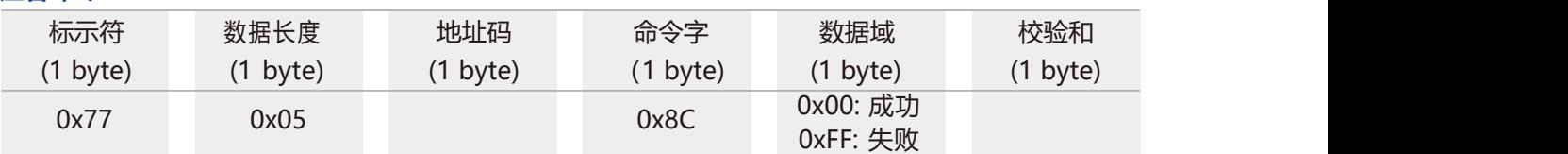

发送的数据域 XX 为自动输出频率选项:00 表示应答模式

01 表示 5Hz 自动输出数据

02 表示 10Hz 自动输出数据

03 表示 20Hz 自动输出数据

04 表示 25Hz 自动输出数据

05 表示 50Hz 自动输出数据

06 表示 100HZ 自动输出数据

07 表示 200HZ 自动输出数据

08 表示 500HZ 自动输出数据

注: 自动输出数据类型参数根据数据类型选择命令决定,默认是自动输出角速度。

#### **2.7 自动输出数据类型设置 发送命令: 77 05 00 56 00 5B**

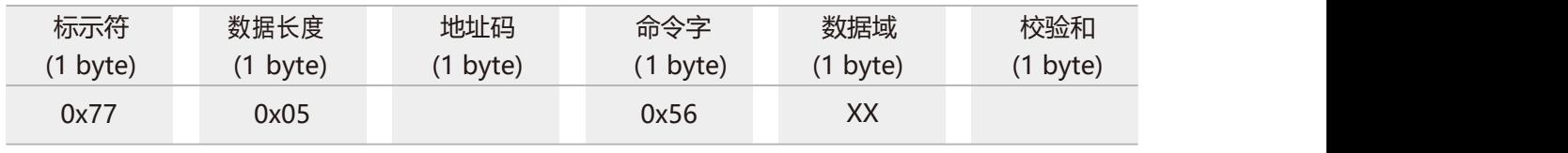

#### **应答命令:**

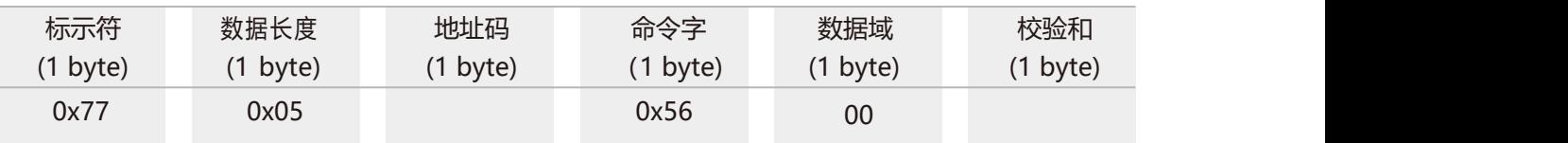

注:数据域 XX 为对应输出数据类型,需在自动输出模式下进行:

0x00:自动输出时, 输出参数为三轴角速度数据, 输出格式参考命 2.5;

0x01:自动输出时, 输出参数为三轴加速度值, 输出格式参考命令 2.4;

0x02:自动输出时,输出参数由三轴角速度、加速度组成,例如返回值为"77 16 00 84 10 93 76 12 98 87 00 14 03 00 01 07 00 94 21 10 06 30 FE"则数据域部分分别为:X 轴角速度:-93.76°/s ,Y 轴角速度:-298.87°/s ,Z 轴角速度: +14.03°/s, X 轴加速度: 0.0107g, Y 轴加速度: 0.9421g, Z 轴加速度: -0.0630g 。

#### **2.8 陀螺仪校准 发送命令:7704 00 52 56**

BEWIS SENSING

Z 北微传感

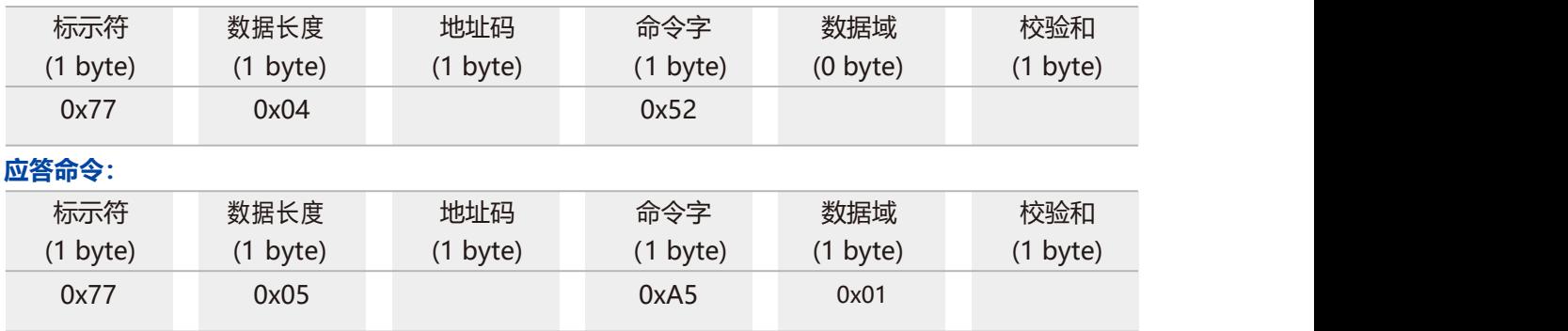

注:当传感器出现动态环境下表现性能不佳或者在静止时读取陀螺仪角速度值不在零位时,可以发送该命令矫正陀螺仪零偏。该 命令只能在传感器绝对静止时使用以获取最佳校准效果。

#### **2.9 保存设置 发送命令:77 04 00 0A 0E**

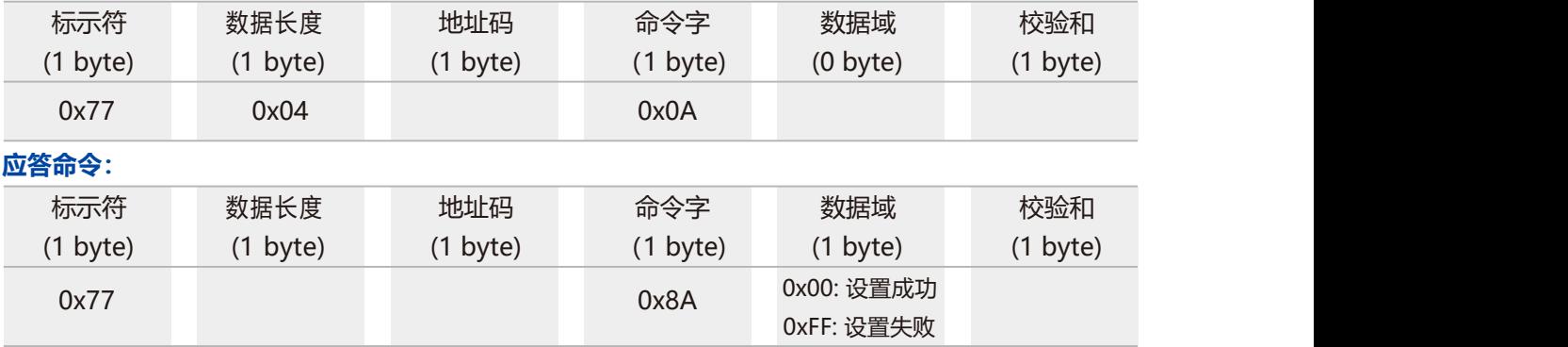

注:设置波特率不需要保存设置,其他设置项均需要发送保存设置。

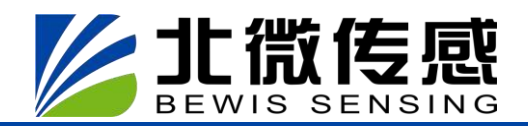

## **订 购 信 息**

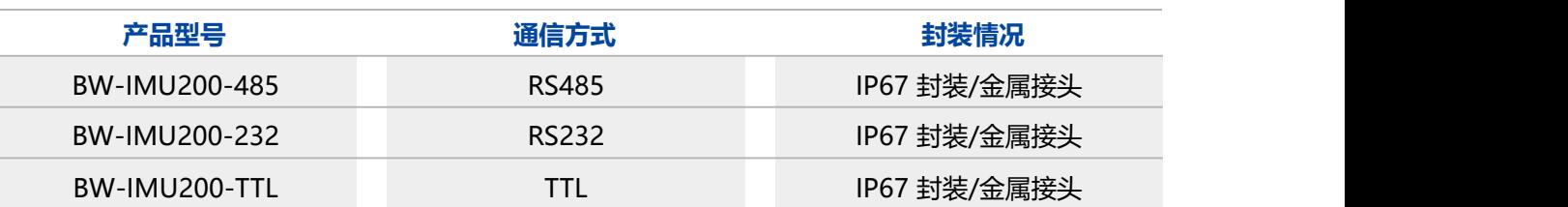

## **执 行 标 准**

- 双轴倾角传感器静态校准规范 国家标准(草案)
- GB/T 191 SJ 20873-2003 倾斜仪、水平仪通用规范

## **无锡北微传感科技有限公司**

- 地址:无锡市滨湖区绣溪路 58 号 30 幢
- 总机:0510-85737158
- 热线:400-618-0510
- 邮 箱: sales@bwsensing.com
- 网址: [www.bwsensing.com.cn](http://www.bwsensing.com.cn/)